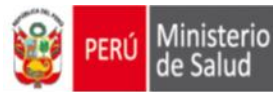

## **Instructivo para eReporting**

Seguir los siguientes pasos:

- 1. Acceder al link proporcionado por el CENAFyT.
- 2. Verificar que aparezca el logo de la Autoridad Nacional de Productos Farmacéuticos, Dispositivos Médicos y Productos Sanitarios (ANM) – DIGEMID, luego observar el menú del encabezado después de **Reporte primario,** la bienvenida y las indicaciones básicas por ejemplo (\*= campo obligatorio).

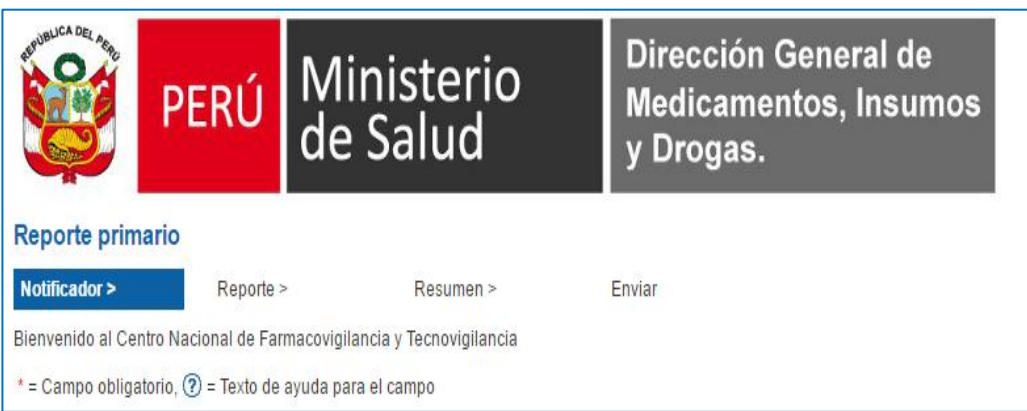

- 3. Registrar los datos del **Notificador >,** en este caso los datos del Responsable de farmacovigilancia del establecimiento de salud con internamiento: Instituto, Hospital o Clínica.
	- Email: correo electrónico previamente comunicado al CENAFyT
	- $\triangleright$  Idioma: configurado por defecto(español)
	- Notificador: elegir el tipo de profesión de quien detecta y llena el formato de notificación (ingresa la información de la notificación)
	- Digitar los caracteres según lo configurado
	- Colocar check en "*Acepto las condiciones"*, puede visualizarlo
	- > Dar click en el recuadro próxima página.

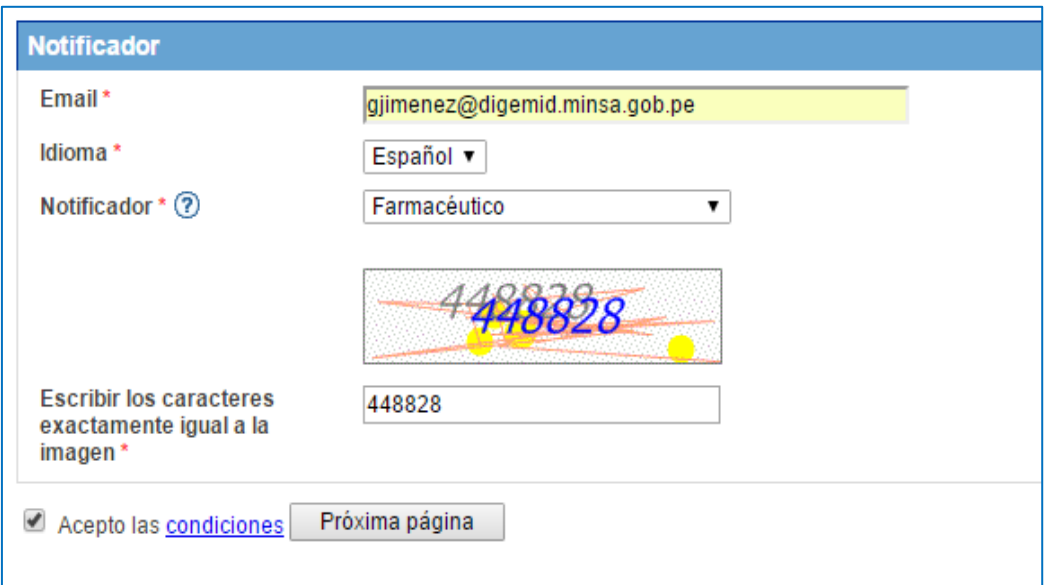

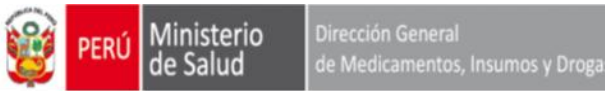

4. De acuerdo a la secuencia se visualizará los datos del **Notificador** (responsable de Farmacovigilancia)

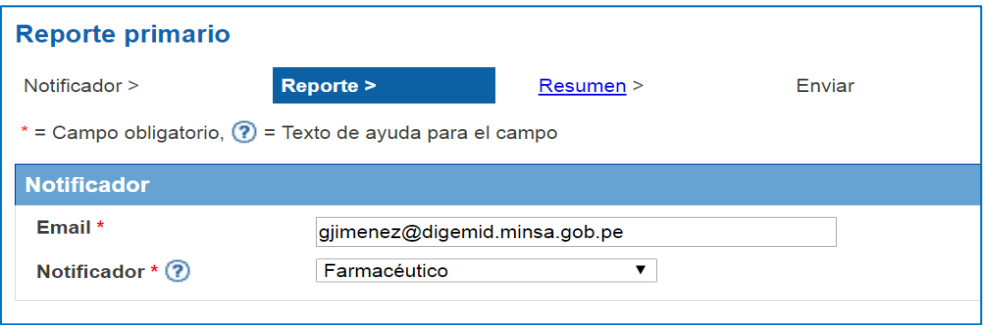

- 5. Registrar los datos del **Reporte >** , quiere decir toda la información del formato de notificación y se compone de las siguientes partes que se detallarán cada uno de ellos :
	- a. Consumidor del medicamento
	- b. Describa lo sucedido
	- c. Medicamentos
	- d. Información adicional
	- **a. Consumidor del medicamento:** Registrar los datos del paciente según el formato de notificación:
		- $\triangleright$  Iniciales: Registrar las iniciales del paciente o código si procede de las estrategias sanitarias en letra mayúscula. Solo permite el ingreso máximo de 10 caracteres.
		- ▶ Sexo: Seleccionar según corresponda
		- Peso: Registrar si cuenta con el peso del paciente
		- Fecha de nacimiento o Edad: Registrar la información del paciente en años, meses, días, etc.; según corresponda
		- ▶ País: Por defecto aparece Perú.

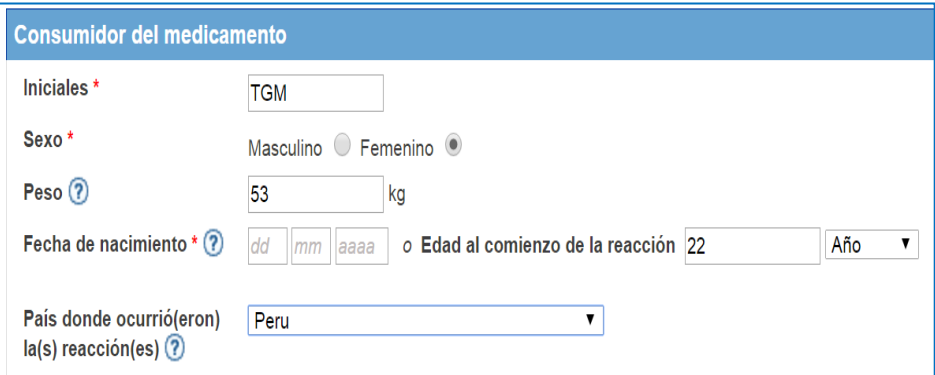

- **b. Describa lo sucedido**, Registrar en el casillero que contiene 20000 caracteres la siguiente información según lo descrito en el formato de notificación:
	- $\triangleright$  Nombre del Establecimiento de salud
	- Nombre del Notificador
	- $\triangleright$  Número de teléfono celular o fijo del notificador
	- Correo electrónico del notificador
	- Profesión del notificador: si es médico, farmacéutico, enfermera, obstetriz, etc.
	- $\triangleright$  Fecha de notificación dd/mm/aaaa.
	- Describa detalladamente como ha ocurrido la sospecha de RAM

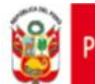

de Medicamentos, Insumos y Drog

## Describa lo sucedido

\* Describa con sus propias palabras o lo expresado por el paciente cualquier síntoma o eventos adversos que sospeche han sido causados por la medicación y lo sucedido posteriormente

Ingrese en el campo siguiente otros detalles específicos sobre la medicación y fechas relevantes. Describa suficiente información relacionada con las reacciones/síntomas

Caracteres restantes: 19800

Establecimiento: Hospital Sergio E. Bernales, Notificado por: Juan Pérez, N° cel.: 999999999 Correo electrónico: juanperez@gmail.com Profesión: Médico Cirujano Fecha de notificación: 15/01/2017

- Registrar la información de la(s) reacción(es) adversa(s) según lo descrito en el formato de notificación:
	- Reacción/Síntoma: Describir la reacción como fue notificada
	- Fecha de comienzo y fecha de finalización: Colocar la fecha de inicio y final de la RAM o RAMs
	- Resultado de la reacción: Colocar la opción que corresponda.

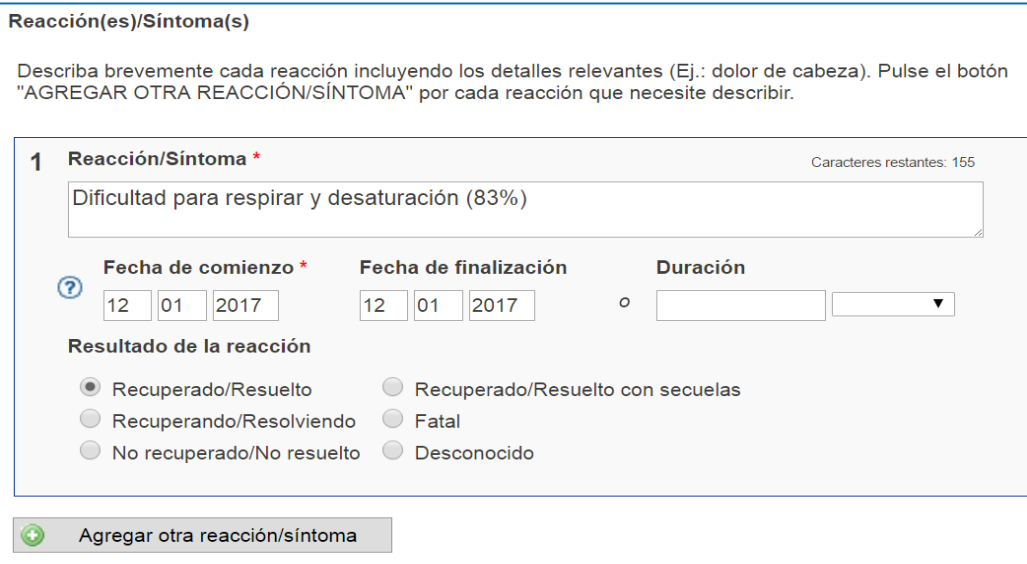

Si esta descrito más de una RAM pulsar en "*Agregar otra reacción/síntoma"* y registrar como el ejemplo anterior.

 Registrar cuando la gravedad de la RAM sea *Grave* y seleccionar de acuerdo a lo que corresponda. Tener en cuenta que para RAM *leves y moderadas* no se selecciona ninguna de estas opciones.

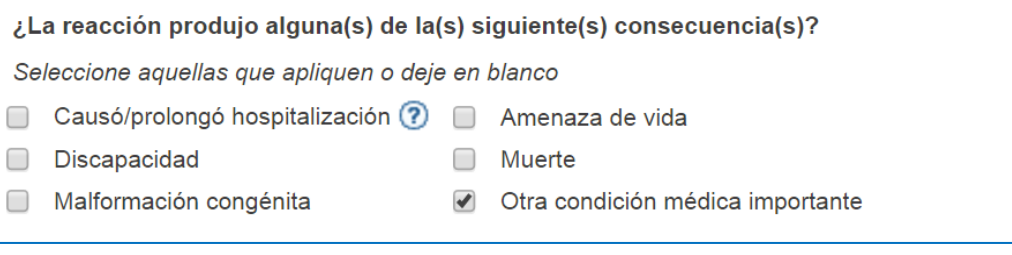

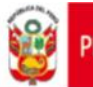

de Medicamentos, Insumos y Droga

**c. Medicamentos .**Registrar los datos del(os) producto(s) farmacéutico(s)

sospechoso(s) según el formato de notificación tomando en cuenta lo siguiente:

- $\triangleright$  Nombre del medicamento: El nombre comercial o genérico
- Laboratorio: El nombre del laboratorio que figura en el rotulado del producto
- Colocar check en "*posible causante de la reacción".*
- La concentración y dosis según corresponda
- $\triangleright$  Seleccionar la vía de administración
- $\triangleright$  Seleccionar el lugar donde obtuvo el medicamento
- $\triangleright$  La fecha de inicio y final del medicamento sospechoso o posible causante de la reacción.

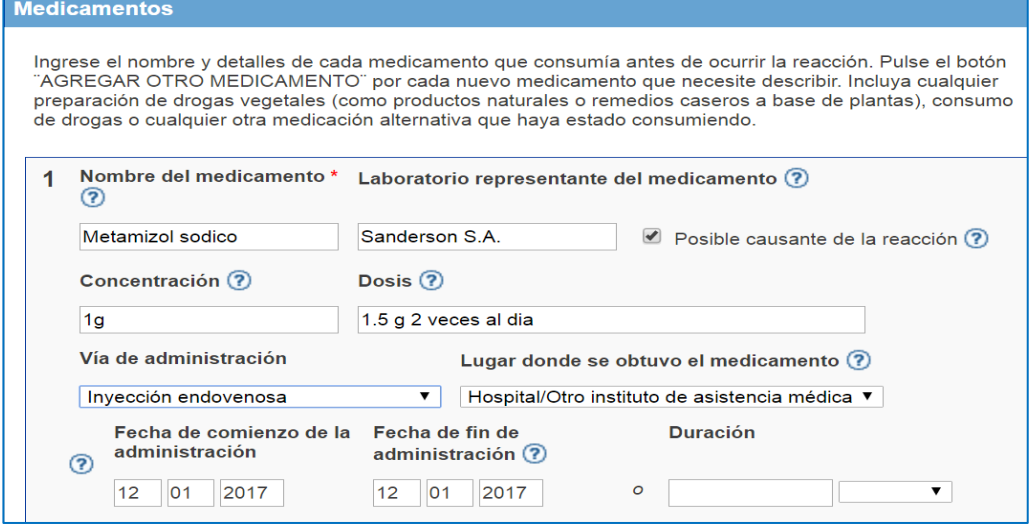

Además, deberá registrar la razón para el consumo del medicamento describiendo:

- $\triangleright$  Diagnóstico principal y motivo de prescripción o su correspondiente CIE 10 en el casillero de texto libre.
- Describir el número de lote del medicamento sospechoso y número de registro sanitario si lo amerita.

También, describir las acciones tomadas como:

- $\triangleright$  Si recibió o no tratamiento farmacológico y detallar en el casillero
- $\triangleright$  Seleccionar la acción tomada con la medicación.
- > Clickear si hubo re exposición o no según corresponda

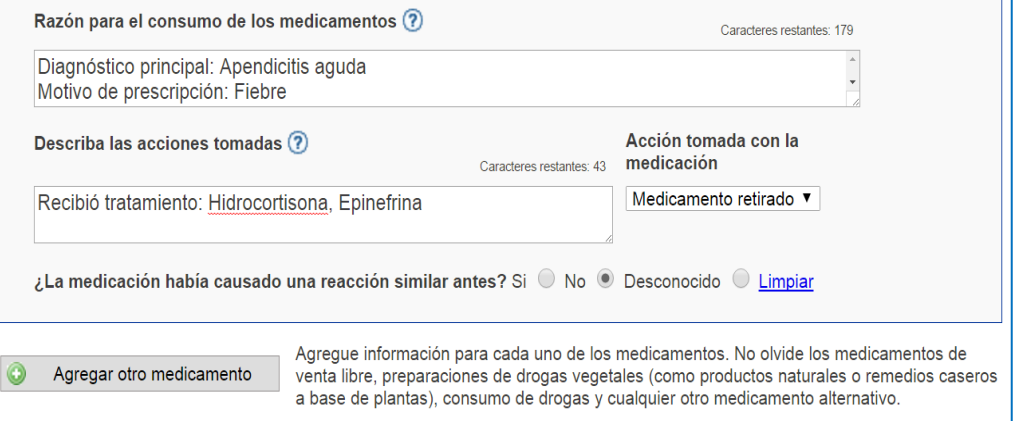

Pulsar en "*Agregar otro medicamento"* cuando este descrito más de un medicamento sospechoso y registrar como en el caso anterior de acuerdo a la información en el formato de notificación

Si la información del formato de notificación menciona otros **medicamentos concomitantes utilizados en los 3 últimos meses**, entonces deberá registrar lo siguiente:

- $\triangleright$  Nombre del medicamento: Nombre comercial o genérico
- No Clicklear en "*Posible causante de la reacción*"
- $\triangleright$  Registrar la concentración, dosis del medicamento concomitante
- $\triangleright$  Seleccionar la vía de administración.
- $\triangleright$  Fecha de inicio y final del medicamento concomitante
- $\triangleright$  Describir el motivo de prescripción.

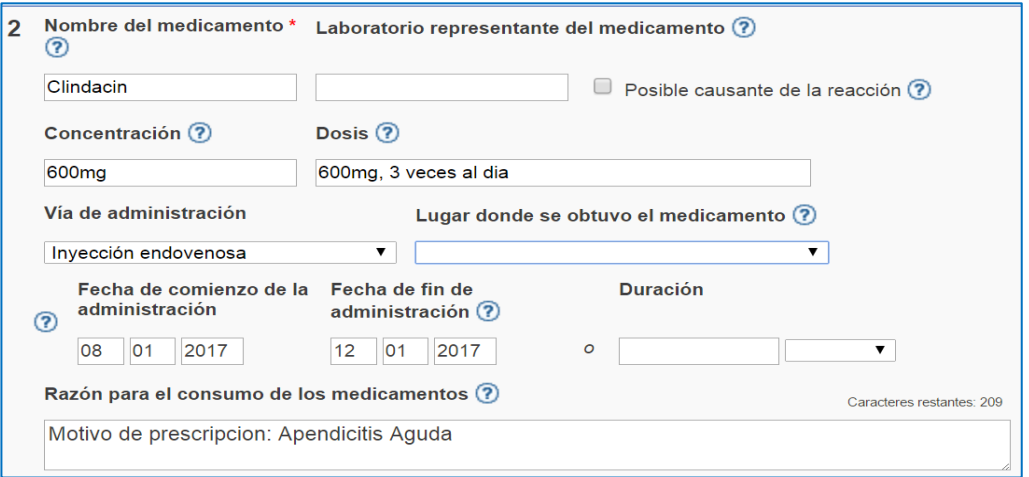

Pulsar en "*Agregar otro medicamento"* cuando este descrito más de un medicamento concomitante y registrar como en el caso anterior de acuerdo a la información en el formato de notificación.

**d. Información adiciona**l. Registrar la información contenida en el formato de notificación como sigue:

En "*Enfermedades previas o actuales*" describir en el casillero de texto libre

- Resultados relevantes de exámenes de laboratorio incluyendo fechas
- $\triangleright$  Otros datos de la historia clínica como antecedentes de alergia, patologías concomitantes, hábitos nocivos

En "*Comentarios adicionales*" describir en el casillero de texto libre

- Evaluación de la Gravedad: Leve, moderada o grave según corresponda.
- Evaluación de la causalidad de cada asociación medicamento-RAM por ejemplo Metamizol - Dificultad para respirar: Posible
- $\triangleright$  Si es una RAM grave describir las acciones correctivas realizadas por el Comité de Farmacovigilancia de forma resumida.

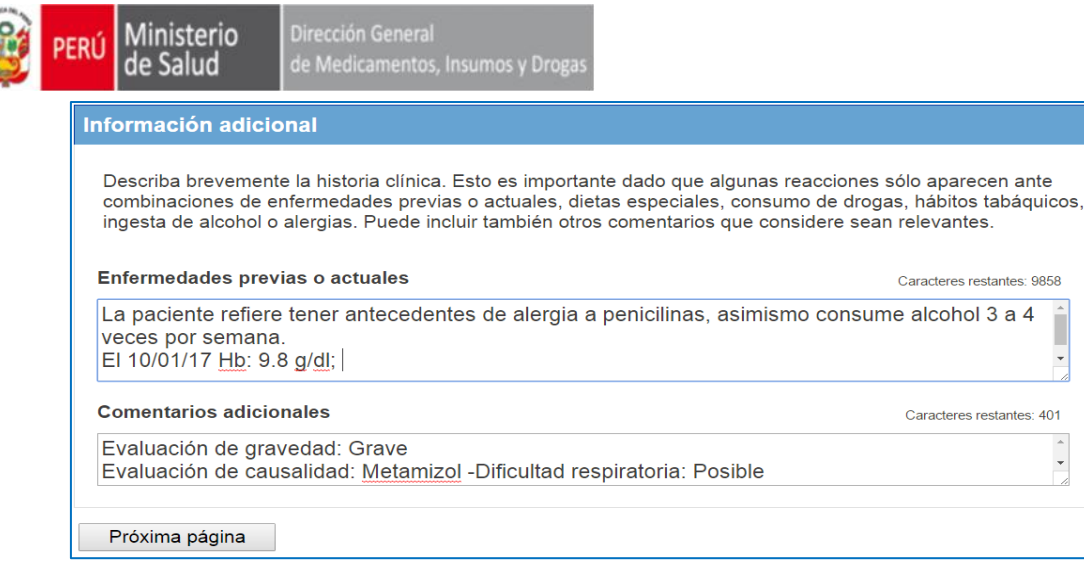

Pulsar en "*Próxima página"* para continuar con el registro

- 6. Se mostrará el **Resumen >** que viene a ser:
	- Resumen de toda la información ingresada de acuerdo al formato de notificación, por lo que se deberá corroborar si contiene todos los datos. En caso de encontrar algún error de ingreso o falten datos del formato de notificación, pulsar en **Reporte >** para realizar las modificaciones del caso.

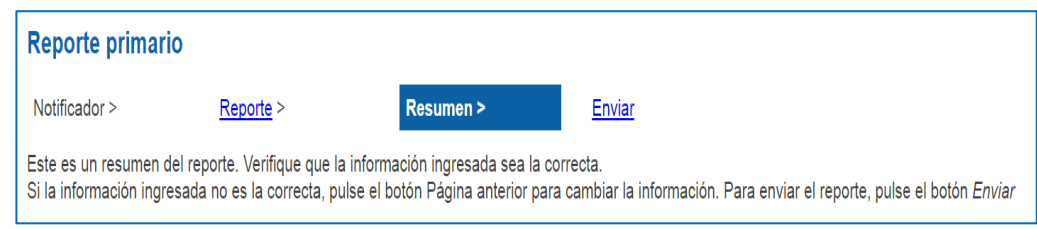

7. Posteriormente pulsar en "Enviar" lo registrado y aparecerá el siguiente mensaje:

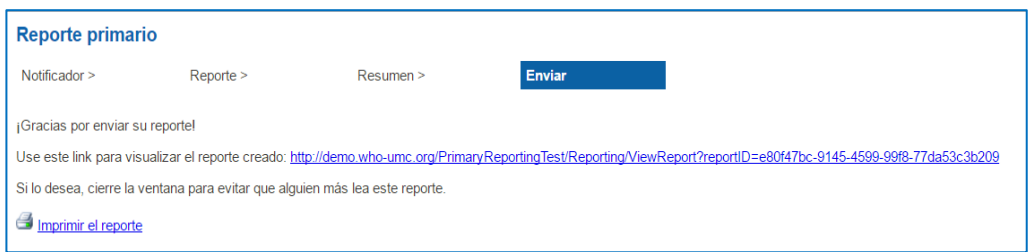

8. También, puede imprimir el reporte pulsando en *"Imprimir el reporte"* y mostrará la fecha y hora de la creación del reporte, inclusive el caso reportado lo puede guardar en formato **PDF.** 

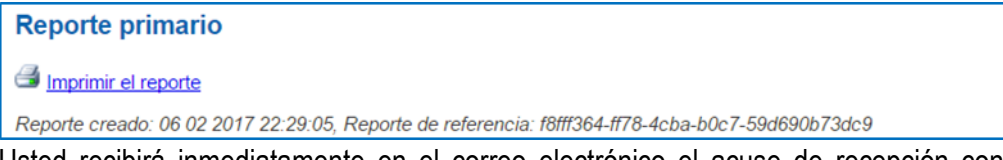

9. Usted recibirá inmediatamente en el correo electrónico el acuse de recepción con el siguiente mensaje:

## iGracias por su reporte!

Su reporte ha sido enviado al Centro Nacional de Farmacovigilancia y Tecnovigilancia. Si desea ver nuevamente el reporte ingresar al siguiente linK: http://demo.who-<br>umc.org/PrimaryReportingTest/Reporting/ViewReport?reportID=e80f47bc-9145-4599-99f8-77da53c3b209.